#### МБОУ «Новогорская средняя общеобразовательная школа»

«Согласовано» Заместитель руководителя по ВРАБОУ «Новогорская COIII» / Япарова Н.Ю./

«Утверждаю» Руководитель МБОУ «Новогорская СОШ». / /Akraesa E.B. Приказ № 706 от «Зо» 01 2023 г.

# Дополнительная общеобразовательная общеразвивающая программа «Занимательная информатика»

Возраст: 7-11 лет Срок реализации: 4 года

Составитель: Брызгалова Наталья Валерьевна учитель информатики и технологии

AKTACBA EJICHA AKTABA BUTANIT ARDINI USA COLLINI, CN= Витальевна

Подписан цифровой подписью: Актаева Елена Витальевна Основание: Я подтверждаю этот документ своей удостоверяющей подписью Расположение: документы Дата: 2023.10.24 23:34:45+03'00' Foxit PDF Reader Версия: 12.0.1

2023 год

## Пояснительная записка

Дополнительная общеобразовательная общеразвивающая программа «Занимательная информатика» относится к технической направленности.

## Актуальность

В современном мире людям приходится иметь дело с огромными потоками самых разнообразных сведений, новостей, данных и сообщений. Учащиеся начальной принимают участие научно-исследовательских ШКОЛЫ  $\bf{B}$ конференциях, где при защите проектов необходимо так преподнести информацию, чтобы слушатели могли понять и оценить её значимость и Чтобы донеси до окружающих подобную информацию, необходимость. необходимо качественную презентацию, создать которая поможет продемонстрировать всем заинтересованным лицам свои идеи и достичь, в конечном счете, требуемых результатов.

Одним из важнейших изобретений человечества является компьютер. Ни для кого не секрет, что сегодня все больше детей вырастает, так и не познав подлинных возможностей компьютера. Чаще всего дети играют в компьютерные игры, общаются в социальных сетях, просматривают множество бесполезной информации. Таким образом, бесконтрольное времяпрепровождение детей за компьютером способствует искажению представления учащихся  $\overline{00}$ «информационном пространстве» в целом и компьютере, как средстве получения этой информации. В результате компьютер остается для них нереализованным источником знаний. Возникает потребность усилить воздействие компьютера как средства познания окружающего мира, источника знаний и эмоциональных впечатлений, а также важного инструмента для реализации своего творческого потенциала.

Программа содержит дополнительный изучаемый материал (работа со строками и файлами, рекурсии, олимпиадные задачи), значительно расширяет возможности формирования универсальных учебных и предметных навыков. На обучающем СД диске предложено много тестов для контроля знаний во внеклассной работе. Все поурочные планы представлены в PowerPoint. Их удобно использовать с помощью мультимедийного проектора. Специфика курса состоит в том, что они строятся на уникальной дидактической базе - предметно практической деятельности, которая является для учащихся необходимым звеном целостного процесса духовного, нравственного и интеллектуального развития.

Педагогическая целесообразность начала изучения информатики  $\overline{B}$ помимо необходимости в условиях информатизации младших классах, школьного образования широкого использования знаний и умений по информатике в других учебных предметах на более ранней ступени, обусловлена также следующими факторами. Во-первых, положительным опытом обучения информатике детей этого возраста, как в нашей стране, так и за рубежом и, вовторых, существенной ролью изучения информатики в развитии мышления, формировании научного мировоззрения ШКОЛЬНИКОВ именно этой возрастнойгруппы.

Программа построена таким образом, чтобы в процессе воспитания и привития интереса к компьютеру осуществлялось комплексное воздействие на интеллектуальную, эмоциональную и волевую сферы ребенка.

Данная программа помогает ознакомить ребенка с информационными технологиями. Параллельно с овладением знаниями родного языка учиться осуществлять набор уже изученных букв, тренируя память и анализируя образы В младшем школьном возрасте происходит постепенная смена ведущей деятельности, переход от игры к учебе. Дети при восприятии материала обращают внимание на яркую подачу его, эмоциональную окраску, в связи с этим основной формой объяснения материала является демонстрация.

**Цельпрограммы**: развитие интеллектуальных и творческих способностей детей средствами информационных технологий.

## **Задачи программы:**

- 1. дать школьникам представления о современном информационном обществе, информационной безопасности личности и государства;
- 2. дать школьникам первоначальное представление о компьютере и современных информационных и коммуникационных технологиях;
- 3. научить учащихся работать с программами WORD, PAINT, Калькулятор;
- 4. углубить первоначальные знания и навыки использования компьютера для основной учебной деятельности;
- 5. развить творческие и интеллектуальные способности детей, используя знания компьютерных технологий.

## **Организационные условия реализации программы.**

Программа рассчитана на возрастную категорию детей 7-11 лет. Занятия проводятся: 1 раз в неделю по 40- минут.

Программа рассчитана на 4 года обучения: 1 час в неделю, 33 учебные недели в 1-м классе, 34 часа во 2 - 4 классах. Всего на организацию программы «Занимательная информатика» отводится 135 часов.

**Основные методы работы**: словесные ( рассказ, беседа, инструктаж), наглядные (демонстрация), репродуктивные (применение полученных знаний на практике), практические, поисковые (поиск разных решений поставленных задач).

Учащиеся младших классов испытывают к компьютеру сверхдоверие и обладают психологической готовностью к активной встрече с ним. Однако от учителя требуется хорошее знание возрастных особенностей младших школьников, без учета которых нельзя рассчитывать на успех в работе.

Быстрая утомляемость младших школьников – характерная особенность данного возраста. Этим обуславливается необходимость использования на занятиях конкурсов, загадок, игровых моментов, физминуток. Это снимает эмоциональное и физическое напряжение, повышает интерес к изучаемому материалу.Для того чтобы занятия были интересны и не утомляли детей, предусмотрены разные виды деятельности: творческая, исследовательская, игровая, проектная.

## **Основные формы работы**:

В процессе обучения используются следующие формы занятий:

- вводное занятие,
- комбинированное учебное занятие,
- занятие-презентация,
- экскурсия, виртуальная экскурсия,
- демонстрация,
- игры,
- проектная деятельность.

**Основные приёмы работы**: Контроль и оценка обучающихся в кружке осуществляется при помощи текущего и итогового контроля в форме викторин, защиты проектной работы (в конце каждого года).

Возможно проведение мастер-класса в форме открытого занятия, кружка для посещения другими учащимися с целью повышения мотивации при изучении компьютера.

## **Материально- техническое оснащение образовательного процесса.**

Для реализации программы на занятиях должны быть информационной образовательной среды для реализации обучения информатике и активного использования полученных знаний и приобретенных навыков при изучении других дисциплин – это:

один компьютер на рабочем месте учителя;

презентационное оборудование;

 выход в Интернет (выход в открытое информационное пространство сети Интернет – только для учителя начальной школы, для учащихся – все приготовлено учителем («давайте познакомимся …»);

 целевой набор ЦОР в составе УМК для поддержки работы учителя с использованием диалога с классом при обучении информатике на компактдисках;

 цифровые зоны: коммуникационная (веб-камера на рабочем месте учителя, доступ через скайп), алгоритмическая (решение логических задач, компьютерное моделирование в учебных средах на сайте Единой коллекции ЦОР [www.school](http://www.school-collection.edu.ru/)[collection.edu.ru\)](http://www.school-collection.edu.ru/).

## **базовая модель электронно-программного обеспечения:**

- компьютерный класс (сеть, сервер);
- презентационное оборудование;

 выход в Интернет (выход в открытое информационное пространство сети интернет – только для учителя начальной школы, для учащихся – все приготовлено учителем («давайте познакомимся …»);

• ресурс к УМК на сайте Единой коллекции ЦОР [www.school](http://www.school-collection.edu.ru/)[collection.edu.ru;](http://www.school-collection.edu.ru/)

 сетевой набор ЦОР в составе УМК для поддержки работы учащихся при обучении информатике на компакт-дисках;

 цифровые зоны: компьютерной графики (граф – планшеты на каждом рабочем месте, цифровой фотоаппарат на класс), коммуникационная (вебкамера, доступ через скайп), алгоритмическая (решение логических задач, компьютерное моделирование в учебных средах на сайте Единой коллекции ЦОР [www.school-collection.edu.ru](http://www.school-collection.edu.ru/)), клавиатурного письма.

## **расширенная модель электронно-программного обеспечения:**

- компьютерный класс (мобильные компьютерные классы, сеть, сервер);
- презентационное оборудование;

 выход в Интернет (в начальной школе выход в открытое информационное пространство сети Интернет – только для учителя начальной школы или под руководством и в присутствии учителя, для обучающихся на занятии – все приготовлено учителем («давайте познакомимся …»);

 ресурс к УМК на сайте Единой коллекции ЦОР [www.school](http://www.school-collection.edu.ru/)[collection.edu.ru;](http://www.school-collection.edu.ru/)

 сетевой набор ЦОР в составе УМК для поддержки работы учащихся при обучении информатике на компакт-дисках;

 цифровые зоны начальной школы – это дополнительные специализированные лаборатории или отдельные компьютеры, на которых установлено специальное оборудование и ПО: цифровая киностудия (соответствующие программы, микшерский пульт, магнитофоны, разные кинокамеры и др.); издательское рабочее место (верстальные программы, корректоры, словари и пр., брошюровщик, ризограф); рабочее место для Webдизайна (графический планшет, Web-конструкторы, сканеры, сложные графические пакеты для работы с фото и видео) и пр.

**Форма организации деятельности.** Непосредственно – образовательная деятельность, игровая деятельность. Совместная деятельность педагогов, детей и родителей.

## **Планируемые результаты .**

В результате освоения Программы дети будут: **знать:**

- правила работы за компьютером;
- назначение и работу графического редактора PAINT;
- назначение и работу стандартных программ «Блокнот» и «Калькулятор»;
- возможности текстового редактора WORD;
- понятие информации, свойства информации;
- назначение и работу программы PowerPoint;
- Основные блоки клавиш;
- Компьютерные сети;
- информационные процессы;
- понятие информации, свойства информации;
- типы моделей;
- основные понятия логики;
- устройство персонального компьютера, основные блоки;
- устройства ввода и вывода информации;
- основные операционные системы и их отличия;
- определение файла и файловой системы;
- классификации вирусов;
- способы защиты информации;
- понятие алгоритм;
- свойства алгоритмов;

#### **уметь:**

- соблюдать требования безопасности труда и пожарной безопасности;
- включить, выключить компьютер;
- работать с устройствами ввода/вывода (клавиатура, мышь, дисководы);
- набирать информацию на русском регистре;
- запустить нужную программу, выбирать пункты меню, правильно закрыть программу.
- работать с программами WORD, PAINT, Блокнот, Калькулятор
- работать со стандартными приложениями Windows;
- Создавать презентации;
- пошагово выполнять алгоритм практического задания;
- осуществлять поиск информации на компьютере;
- осуществлять поиск информации в интернете, выделять из общего списка нужные фрагменты;
- работать с программами PowerPoint, Черепашка, Чертежник.
- работать с разными видами информации
- строить суждения;
- решать логические задачи;
- находить сходства и отличия реальных объектов и их моделей;
- работать с основными блоками компьютера, и подключать их;
- пользоваться устройствами ввода и вывода информации, подключать их к компьютеру;
- запускать операционные системы Windows. Linux. MacOS ;
- работать с файлами (создавать, сохранять, осуществлять поиск);
- пользоваться антивирусными программами;
- осуществлять ручной поиск вредоносных программ
- распознавать некоторые вирусы
- составлять алгоритмы;
- реализовывать алгоритмы
- решать задачи с использованием блок-схем
- осуществлять отбор нужной информации.

## **Формы подведения итогов реализации программы и контроля деятельности**

Важным показателем работы ребёнка, да и учителя, является **«Портфель достижений обучающегося»**. Это сборник работ и результатов, которые показывают усилия, прогресс и достижения ученика в разных областях (учёба, творчество, общение, здоровье, полезный людям труд и т.д.), а также самоанализ ребенком своих текущих достижений и недостатков, позволяющих самому определять целисвоего дальнейшего развития. «Портфель достижений» включён в Примерную основную образовательную программу, дополняющую Федеральный государственный образовательный стандарт как обязательный компонент определения итоговой оценки. Таким образом, всем педагогам начальных классов необходимо научить своих учеников вести портфель своих достижений. В связи с этим работа программы «Занимательная информатика»

посвящена, в том числе и пополнению «Портфеля достижений» каждого ребенка. Выполняя задания по основным разделам программы и различные олимпиадные задания, обучающиеся смогут усвоить алгоритм самооценки устных ответов и письменных работ, осознать необходимость этого умения за пределами занятия; отличать предметные умения от универсальных учебных действий, а так же пополнять свой «Портфель достижений» заслуженными дипломами и грамотами.

## УЧЕБНЫЙ ПЛАН

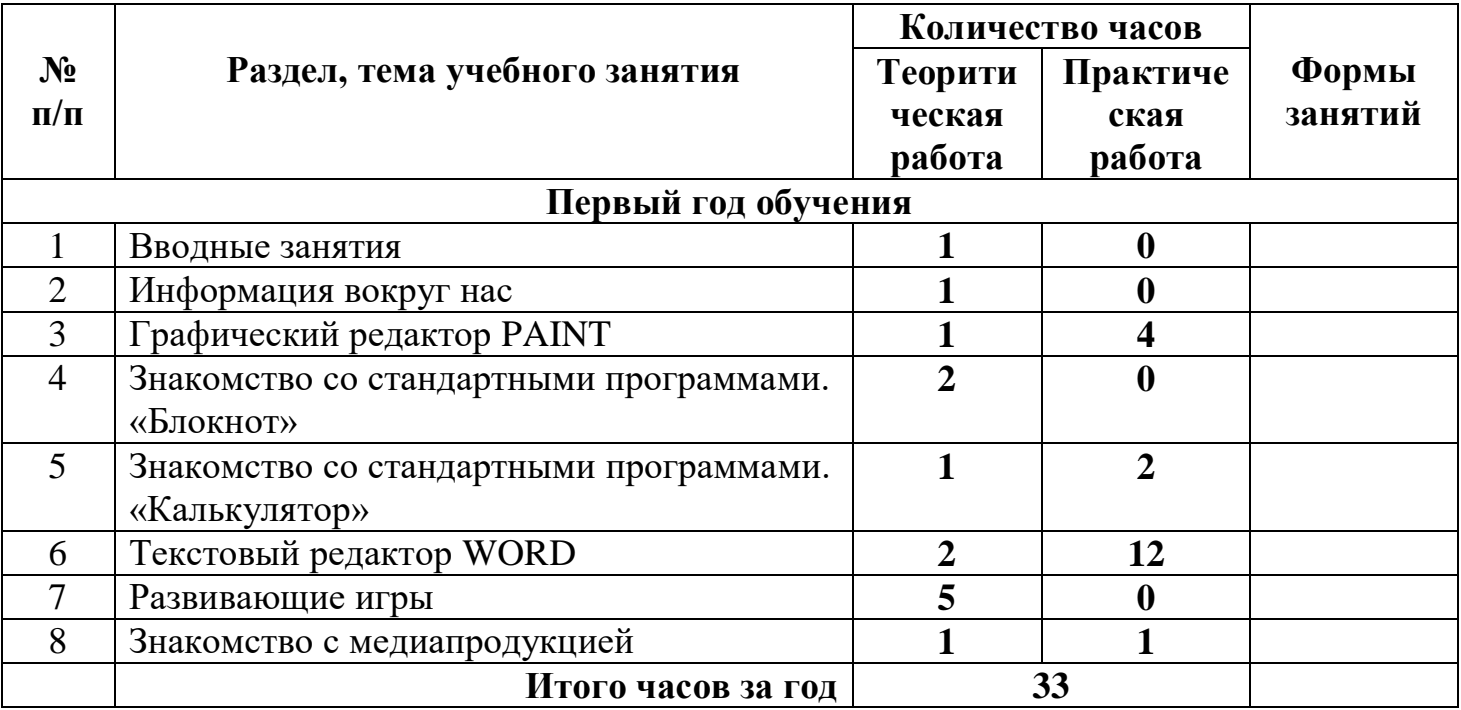

## **Содержание курса**

## **1 год обучения**

**Тема 1**. Вводные знания. Информационные технологии, информация.

## **Тема 2. Информация вокруг нас**

Организация хранения информации в компьютере.

Знакомство с информацией в программе «Роботландия».

Информация в компьютере. Диски. Дискеты.

## **Тема 3. Графический редактор PAINT**

Назначение, запуск/ закрытие, структура окна. Создание, хранение и считывание документа.

Выполнение рисунка с помощью графических примитивов. Цвет в графике. Изменение рисунка (перенос, растяжение / сжатие, удаление и т.д.).

Изобретаем узоры. Работа на заданную или выбранную тему.

Выполнение рисунка по стихотворению «У лукоморья дуб зеленый».

## **Тема 4. Знакомство со стандартными программами. «Блокнот»**

Назначение программы. Структура окна.

Работа с текстом. Набор текста и редактирование. Копирование, перемещение текста. Исправление ошибок.

**Тема 5. Знакомство со стандартными программами. «Калькулятор»**

Назначение программы. Структура окна. Виды калькулятора.

Работа с простейшими арифметическими действиями. Решение задач.

## **Тема 6.Текстовый редактор WORD**

Назначение, запуск/ закрытие, структура окна. Основные объекты

редактора (символ, слово, строка, предложение, абзац).

Создание, хранение и считывание документа.

Основные операции с текстом Внесение исправлений в текст. Проверка орфографии. Форматирование текста (изменение шрифтов, оформление абзаца).

Сохранение файла на дискету и загрузка с дискеты.

Режим вставки (символов, рисунков).

Рисунок в WORD. Параметры страницы.

Оформление текстов с помощью WORDART.

Таблицы. Составление кроссвордов. Поиск и исправление ошибок.

Копирование и перемещение текста.

Урок-КВН.

Творческая работа Забавное рисование из знаков препинания.

Итоговая работа по WORD.

**Тема 7.Развивающие игры**. Игры на внимательность (поиск предметов) Стратегические игры. Выигрышная стратегия. Построения древа игры.

## **Тема 8. Знакомство с медиапродукцией**

Демонстрация видеофрагментов с использованием медиадисков.

Демонстрация мультфильмов, сказок (диск «Никита»).

## **К концу обучения учащиеся должны знать:**

- правила техники безопасности;
- правила работы за компьютером;
- назначение и работу графического редактора PAINT;
- назначение и работу стандартных программ «Блокнот» и «Калькулятор».

## **должны уметь:**

- соблюдать требования безопасности труда и пожарной безопасности;
- включить, выключить компьютер;
- работать с устройствами ввода/вывода (клавиатура, мышь, дисководы);
- набирать информацию на русском регистре;
- запустить нужную программу, выбирать пункты меню, правильно закрыть программу.
- работать с программами WORD, PAINT, Блокнот, Калькулятор.

## УЧЕБНЫЙ ПЛАН

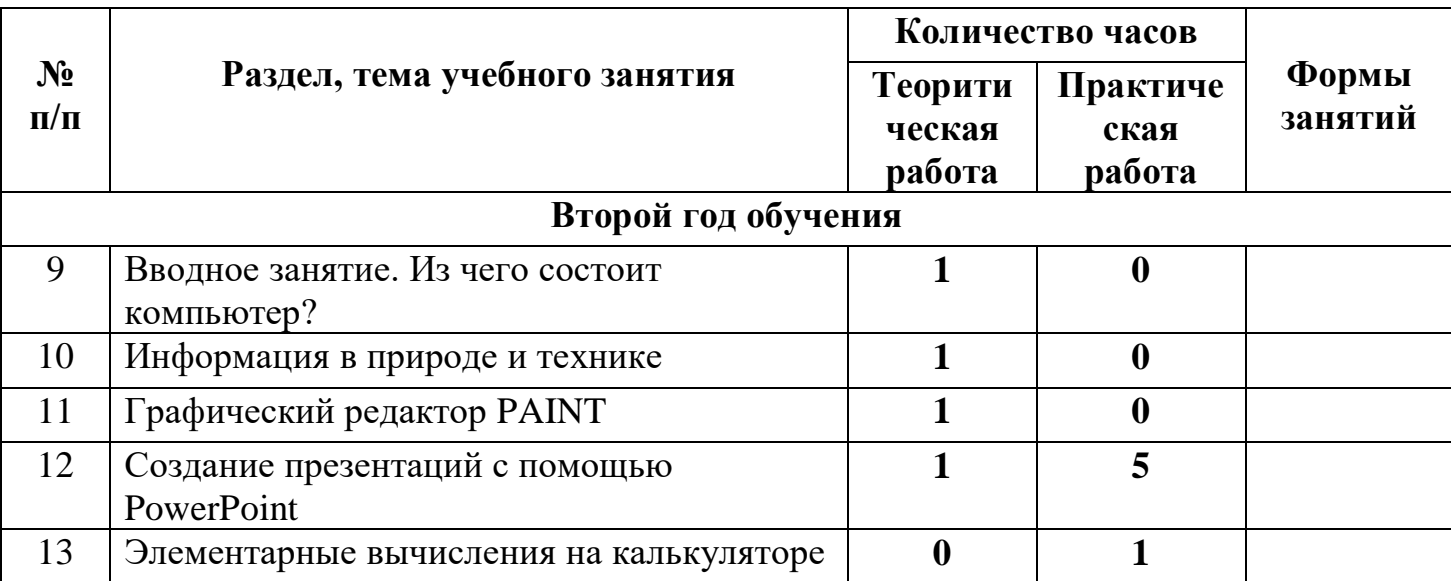

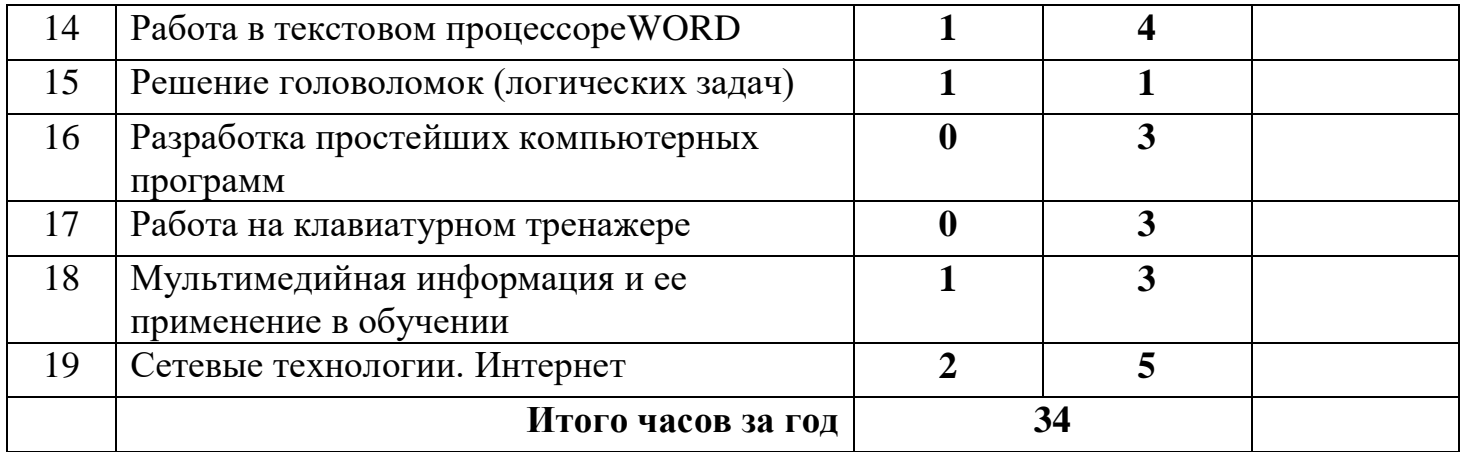

#### **2 год обучения**

**Тема 1**.Вводное занятие. Из чего состоит компьютер?

**Тема 2.** Информация в природе и технике, определение информации, информатика, свойства информации

**Тема 3.** Графический редактор PAINT. Работа с палитрой цветов

**Тема 4.** Создание презентаций с помощью PowerPoint.

Интерфейс программы (структура окна), основные функции редактирования текста.

Работа со стилями.

Создание нового слайда, фон слайда.

Вставка рисунков и других объектов на слайд.

Создание скриншотов.

Анимация на слайдах

**Тема 5.**Элементарные вычисления на калькуляторе (Сложение и вычитание чисел)

**Тема 6.** Работа в текстовом процессореWORD.

Форматирование документа, вставка рисунков.

Создание таблиц, вставка специальных символов.

Создание перекрестных ссылок.

Форматирование абзацев.

Сохранение документа.

Печать.

**Тема 7.** Решение головоломок (логических задач).

Тесты на внимательность.

**Тема 8.** Разработка простейших компьютерный программ.

Работа в среде программирования «Логомиры».

Простейшие элементы программирования в офисных приложениях.

Работа над проектом «моя первая программа».

Основные принципы работы компьютерных программ

**Тема 9.** Работа на клавиатурном тренажере.

Основные блоки клавиш. Работа с алфавитно-цифровым блоком клавиш. Функциональные клавиши. Клавиши управления курсором.

Управляющие клавиши. «Клавиатурные гонки онлайн».

**Тема 10.** Мультимедийная информация и ее применение в обучении. Графические редакторы.

Звуковые редакторы.

Видео редакторы.

Плееры, их отличие.

## **Тема 11.** Сетевые технологии.

Интернет.

Компьютерные сети.

Локальная компьютерная сеть.

Глобальная компьютерная сеть. Браузеры.

Поиск информации в интернете. Почтовые сервисы.

Образовательные сайты.

Работа в чатах, регистрация на почтовом сервере. Подведение итогов.

## **К концу обучения учащиеся должны знать:**

- правила техники безопасности;
- правила работы за компьютером;
- назначение и работу графического редактора PAINT;
- назначение и работу стандартных программ «Блокнот» и «Калькулятор»;
- возможности текстового редактора WORD;
- понятие информации, свойства информации;
- назначение и работу программы PowerPoint;
- Основные блоки клавиш;
- Компьютерные сети;
- информационные процессы;
- понятие информации, свойства информации;

## **должны уметь:**

- соблюдать требования безопасности труда и пожарной безопасности;
- включить, выключить компьютер;
- работать с устройствами ввода/вывода (клавиатура, мышь, дисководы);
- набирать информацию на русском регистре;
- запустить нужную программу, выбирать пункты меню, правильно закрыть программу.
- работать с программами WORD, PAINT, Блокнот, Калькулятор
- работать со стандартными приложениями Windows;
- Создавать презентации;
- пошагово выполнять алгоритм практического задания;
- осуществлять поиск информации на компьютере.

# УЧЕБНЫЙ ПЛАН

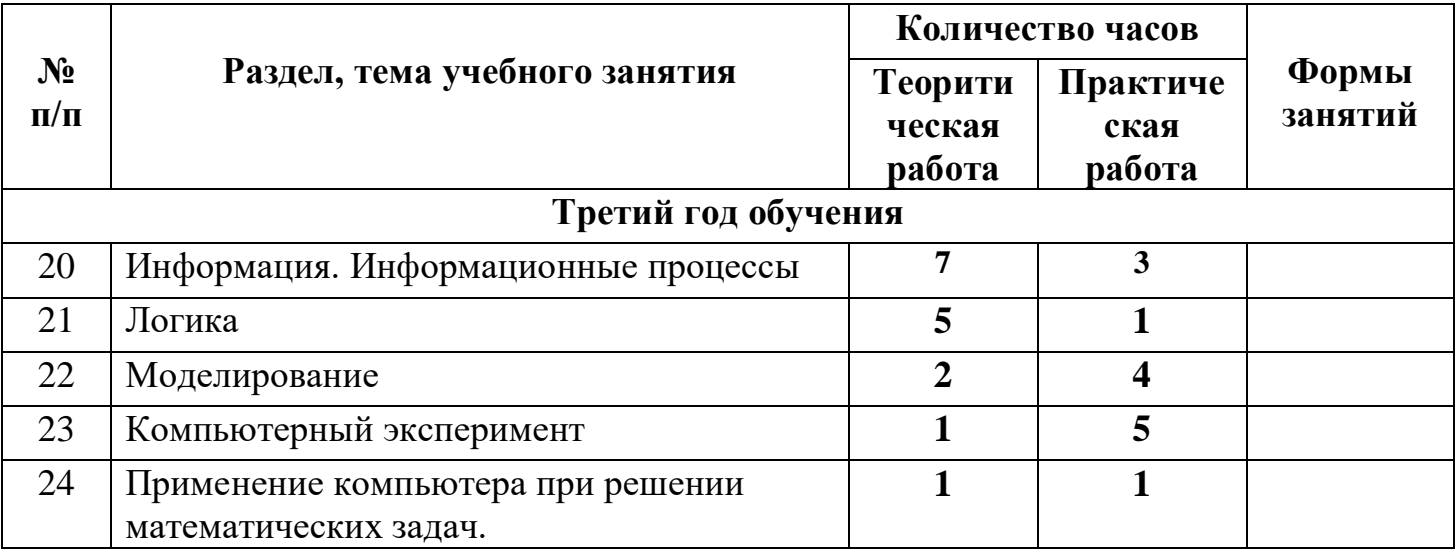

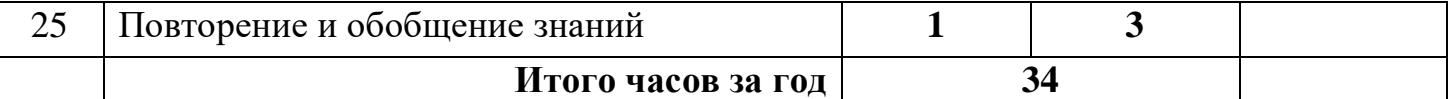

## **Содержание программы 3 год обучения**

**Тема 1. Информация. Информационные процессы.** Человек и информация. Источники и приемники информации. Носители информации. Информационные процессы: сбор, обработка, передача, хранение, защита.

**Тема 2. Логика.**«Истина» и «ложь». Суждение. Умозаключение. Решение логических задач. Составление логических задач

**Тема 3. Моделирование.** Модель объекта. Сравнение реальных объектов с их моделью. Типы моделей. Модель отношения между понятиями.

**Тема 4. Компьютерный эксперимент.** Проектная работа «Сопоставление объектов в Word». Проектная работа «Восстановите хронологию событий в PowerPoint». Проектная работа «Найдите отличие в Paint».

**Тема 5. Применение компьютера при решении математических задач.** Программа «Калькулятор». Вычисления с помощью калькулятора.

**Тема 6. Повторение и обобщение.** Информация вокруг нас. Работа с моделями объектов. Практическая работа «Набор текста в Word». Урок КВН.

## **К концу обучения учащиеся должны знать:**

- правила техники безопасности;
- правила работы за компьютером;
- назначение и работу графического редактора PAINT;
- назначение и работу стандартных программ «Блокнот» и «Калькулятор»;
- возможности текстового редактора WORD;
- понятие информации, свойства информации;
- назначение и работу программы PowerPoint;
- Основные блоки клавиш;
- Компьютерные сети;
- информационные процессы;
- понятие информации, свойства информации;
- типы моделей;
- основные понятия логики;
- устройство персонального компьютера, основные блоки;
- устройства ввода и вывода информации;
- основные операционные системы и их отличия;
- определение файла и файловой системы;

## **должны уметь:**

- соблюдать требования безопасности труда и пожарной безопасности;
- включить, выключить компьютер;
- работать с устройствами ввода/вывода (клавиатура, мышь, дисководы);
- набирать информацию на русском регистре;
- запустить нужную программу, выбирать пункты меню, правильно закрыть программу.
- работать с программами WORD, PAINT, Блокнот, Калькулятор
- работать со стандартными приложениями Windows;
- Создавать презентации;
- пошагово выполнять алгоритм практического задания;
- осуществлять поиск информации на компьютере;
- осуществлять поиск информации в интернете, выделять из общего списка нужные фрагменты;
- работать с программами PowerPoint, Черепашка, Чертежник.
- работать с разными видами информации
- строить суждения;
- решать логические задачи;
- находить сходства и отличия реальных объектов и их моделей;
- работать с основными блоками компьютера, и подключать их;
- пользоваться устройствами ввода и вывода информации, подключать их к компьютеру.

# УЧЕБНЫЙ ПЛАН

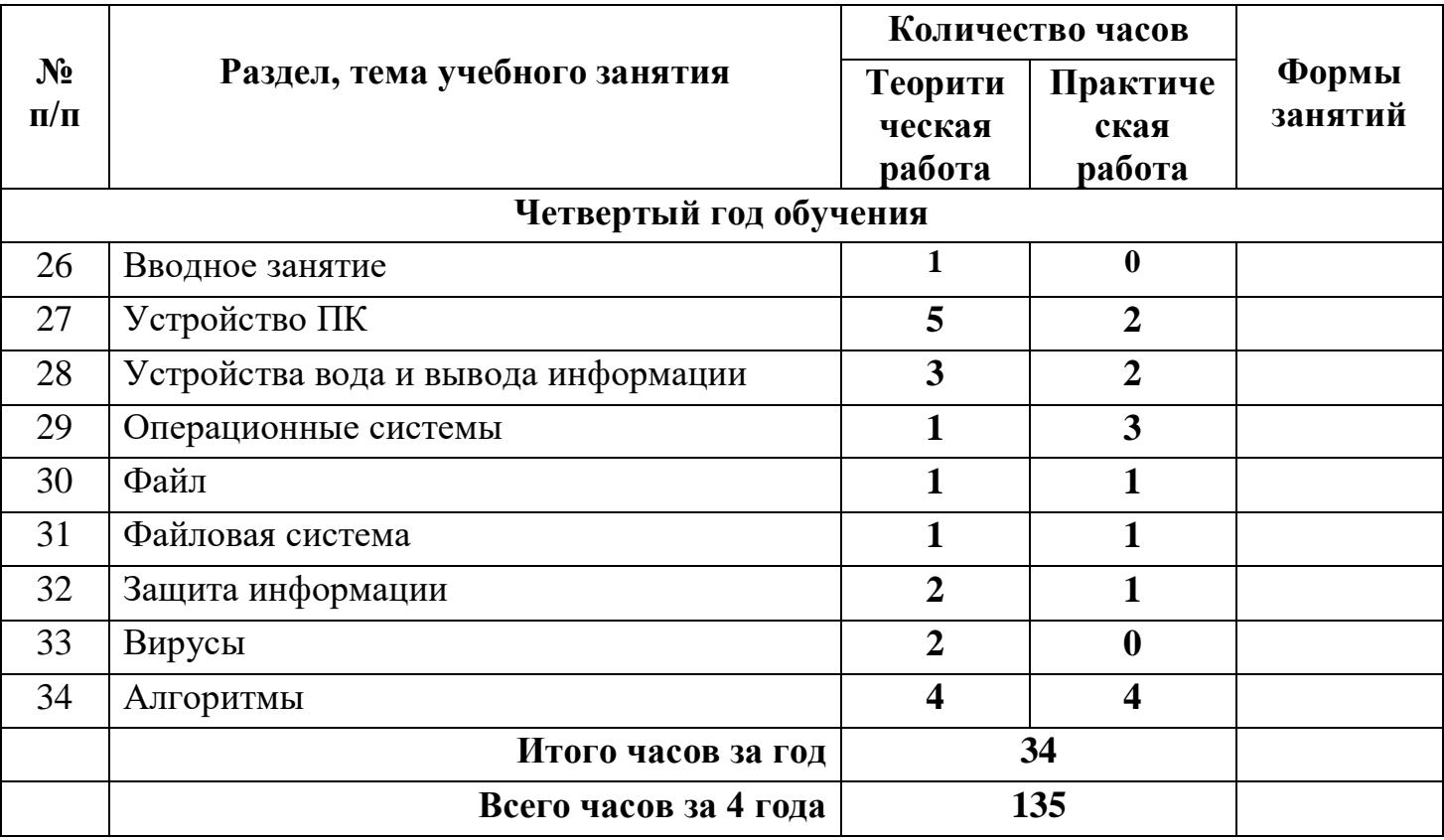

### **Содержание программы 4 год обучения**

## **Тема 1. Вводное занятие**

**Тема 2. Устройство ПК.**Монитор. Системный блок. Кулер (система охлаждения). Дисковод. Блок питания. Бесперебойник. Внешние устройства **Тема 3. Устройства вода и вывода информации**. Манипулятор мышь. Клавиатура. Принтер (виды), сканер. Дисковые накопители. Колонки. Микрофон.

**Тема 4. Операционные системы.** Windows.Linux.MacOS.В чем отличие операционных систем?

**Тема 5. Файл.** Работа с файлами. Типы файлов.

**Тема 6. Файловая система.** Файловая таблица. Работа с каталогами.

**Тема 7. Защита информации.** Информационные угрозы. Программные средства защиты информации. Аппаратные средства защиты информации. **Тема 8. Вирусы.** Классификация вирусов. Наиболее опасные вирусы.

**Тема 9. Алгоритмы.** Что такое алгоритмы? Примеры алгоритмов. Примеры использования алгоритмов в повседневной жизни. Составление словесных алгоритмов. Описание алгоритмов. Основные свойства алгоритмов. Блок-схемы. Составление алгоритмов с помощью блок-схем. Решение задач. Повторение.

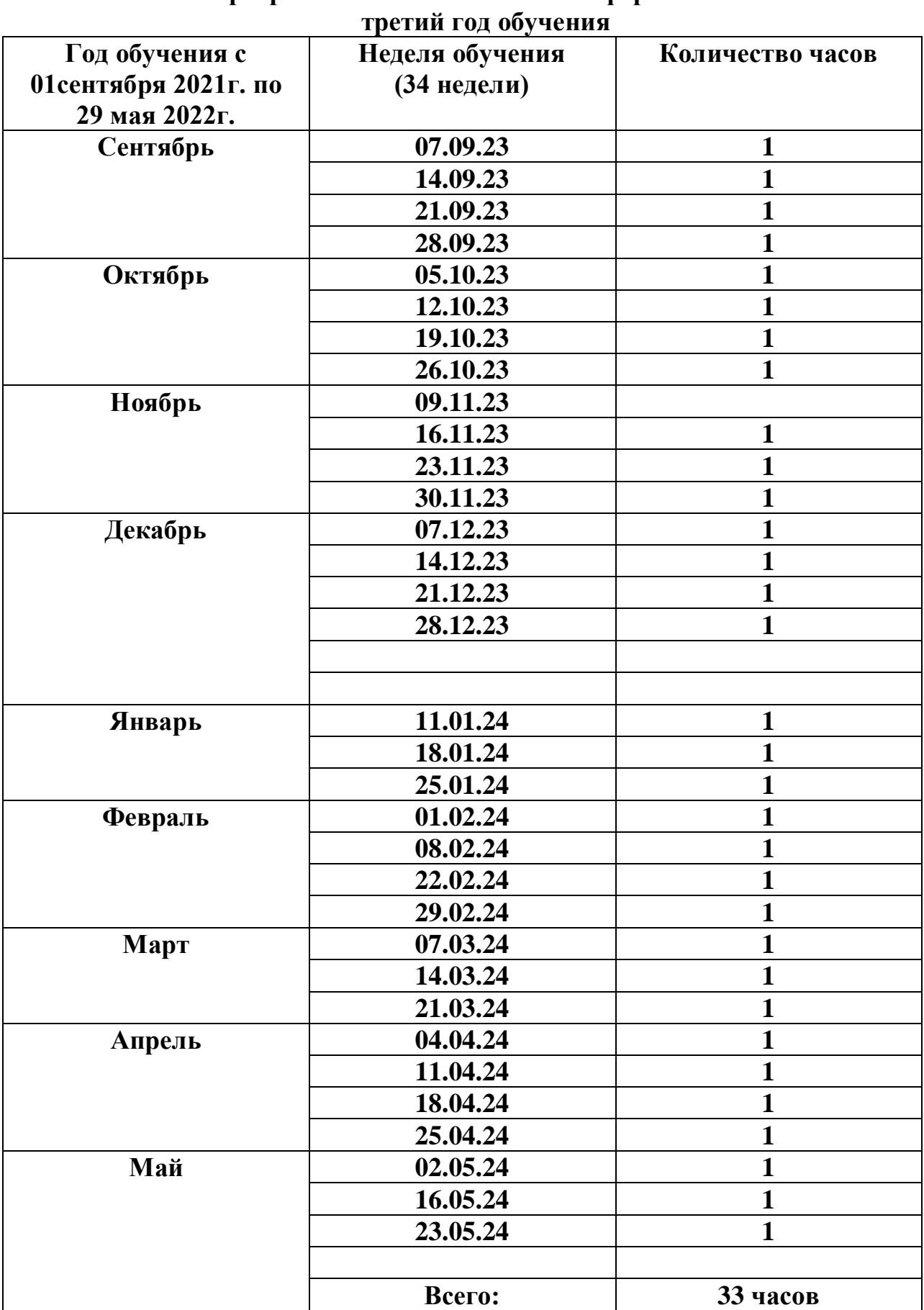

 $\mathsf{l}$ 

# **Календарный учебный график программы «Занимательная информатика»**

#### **Ожидаемые результаты освоения программы: К концу обучения учащиеся должны знать:**

- правила техники безопасности;
- правила работы за компьютером;
- назначение и работу графического редактора PAINT;
- назначение и работу стандартных программ «Блокнот» и «Калькулятор»;
- возможности текстового редактора WORD;
- понятие информации, свойства информации;
- назначение и работу программы PowerPoint;
- Основные блоки клавиш;
- Компьютерные сети;
- информационные процессы;
- понятие информации, свойства информации;
- типы моделей;
- основные понятия логики;
- устройство персонального компьютера, основные блоки;
- устройства ввода и вывода информации;
- основные операционные системы и их отличия;
- определение файла и файловой системы;
- классификации вирусов;
- способы защиты информации;
- понятие алгоритм;
- свойства алгоритмов;

## **должны уметь:**

- соблюдать требования безопасности труда и пожарной безопасности;
- включить, выключить компьютер;
- работать с устройствами ввода/вывода (клавиатура, мышь, дисководы);
- набирать информацию на русском регистре;
- запустить нужную программу, выбирать пункты меню, правильно закрыть программу.
- работать с программами WORD, PAINT, Блокнот, Калькулятор
- работать со стандартными приложениями Windows;
- Создавать презентации;
- пошагово выполнять алгоритм практического задания;
- осуществлять поиск информации на компьютере;
- осуществлять поиск информации в интернете, выделять из общего списка нужные фрагменты;
- работать с программами PowerPoint, Черепашка, Чертежник.
- работать с разными видами информации
- строить суждения;
- решать логические задачи;
- находить сходства и отличия реальных объектов и их моделей;
- работать с основными блоками компьютера, и подключать их;
- пользоваться устройствами ввода и вывода информации, подключать их к компьютеру;
- запускать операционные системы Windows. Linux. MacOS ;
- работать с файлами (создавать, сохранять, осуществлять поиск);
- пользоваться антивирусными программами;
- осуществлять ручной поиск вредоносных программ
- распознавать некоторые вирусы
- составлять алгоритмы;
- реализовывать алгоритмы
- решать задачи с использованием блок-схем
- осуществлять отбор нужной информации.

## **Методическое обеспечение программы**

Методическое обеспечениепрограммы включает в себя описание:

- обеспечение программы методическими видами продукции(разработки игр, занятий, бесед и т.п.);

- рекомендации по проведению практических работ и т.п.;

- дидактический и лекционный материал, методика по исследовательской и проектной работе, тематика исследовательской работы;

- олимпиадные и конкурсные задания, ребусы;

методики расслабляющих упражнений при работе с компьютером (для

глаз);

- таблицы (наглядные пособия);
- интернет пособия по Информатике и ИКТ для 1-4 классов.

## **Список литературы:**

## **Литература, используемая учителем**

1. Матвеева Н. В., Цветкова М. С. Информатика. Программа для начальной школы, 2-4 классы. - М.: БИНОМ, Лаборатория знаний, 2012.

2. Матвеева Н. В., Челак Е. Н., Конопатова Н. К., Панкратова Л. П. Информатика и ИКТ. 2-4 классы: методическое пособие. 2-е изд., испр. и доп.– М.: БИНОМ. Лаборатория знаний, 2013.

3. Матвеева Н. В., Челак Е. Н. Информатика: учебники для 2-4 классов/М.: Бином. Лаборатория знаний, 2013.

4. Матвеева Н. В., Челак Е. Н. Информатика: рабочие тетради для 2-4 классов: БИНОМ. Лаборатория знаний, 2013.

5. Матвеева Н. В., Челак Е. Н. Информатика: контрольные работы для 2-4 классов /М.: БИНОМ. Лаборатория знаний, 2013.

6. Программы для общеобразовательных учреждений: Информатика, 2-11 классы.-2-е изд. – М.: БИНОМ, Лаборатория знаний, 2012.

 7. Федеральный государственный образовательный стандарт начального общего образования. – Просвещение, 2011 г.

## **Литература, используемая учащимися**

1. Матвеева Н. В., Челак Е. Н. Информатика: учебник для 3 класса в 2 ч. Ч. 1, Ч. 2. - М.: Бином. Лаборатория знаний, 2013.

2. Матвеева Н. В., Челак Е. Н. Информатика: рабочая тетрадь для 3 класса. Ч.1, Ч.2. – М.: БИНОМ. Лаборатория знаний, 2013.

3. Матвеева Н. В., Челак Е. Н. Информатика: контрольные работы для 3 класса. Ч.1, Ч.2. – М.: БИНОМ. Лаборатория знаний, 2013.

## **Электронное сопровождение УМК:**

- ЭОР Единой коллекции к учебнику Н.В. Матвеевой и др. «Информатика», 1-4 классы [\(http://school-collection.edu.ru/\)](http://school-collection.edu.ru/)
- ЭОР Единой коллекции «Виртуальные лаборатории» [\(http://school-collection.edu.ru/catalog/rubr/473cf27f-18e7-469d-a53e-](http://school-collection.edu.ru/catalog/rubr/473cf27f-18e7-469d-a53e-08d72f0ec961/?interface=pupil&class%5b%5d=45&subject%5b%5d=19)[08d72f0ec961/?interface=pupil&class\[\]=45&subject\[\]=19\)](http://school-collection.edu.ru/catalog/rubr/473cf27f-18e7-469d-a53e-08d72f0ec961/?interface=pupil&class%5b%5d=45&subject%5b%5d=19)
- ЭОР на CD-диске к методическому пособию для учителя, 1-4 классы, Н.В. Матвеева и др.
- Авторская мастерская Н.В. Матвеевой [\(http://metodist.lbz.ru/authors/informatika/4/\)](http://metodist.lbz.ru/authors/informatika/4/)
- Лекторий «ИКТ в начальной школе» ([http://metodist.lbz.ru/lections/8/\)](http://metodist.lbz.ru/lections/8/)

Мир информатики 1-4 годы. [Электронный ресурс]. – М.: Кирилл и Мефодия. 2000 г. – 1 электронный оптический диск (CD-RO)